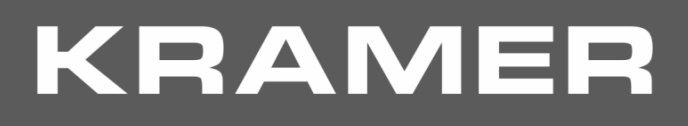

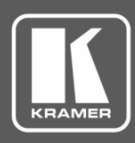

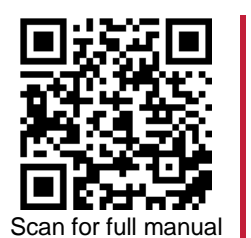

# VP-440X Quick Start Guide

This guide helps you install and use your **VP-440X** for the first time.

Go t[o www.kramerav.com/downloads/VP-440X](http://www.kramerav.com/downloads/VP-440X) to download the latest user manual and check if firmware upgrades are available.

### **Step 1: Check what's in the box**

- **VP-440X** 4K Presentation Switcher Scaler **1** Quick start guide
- $\blacksquare$  1 Power adapter and cord  $\blacksquare$  4 Rubber feet
- 

## **Step 2: Get to know your VP-440X**

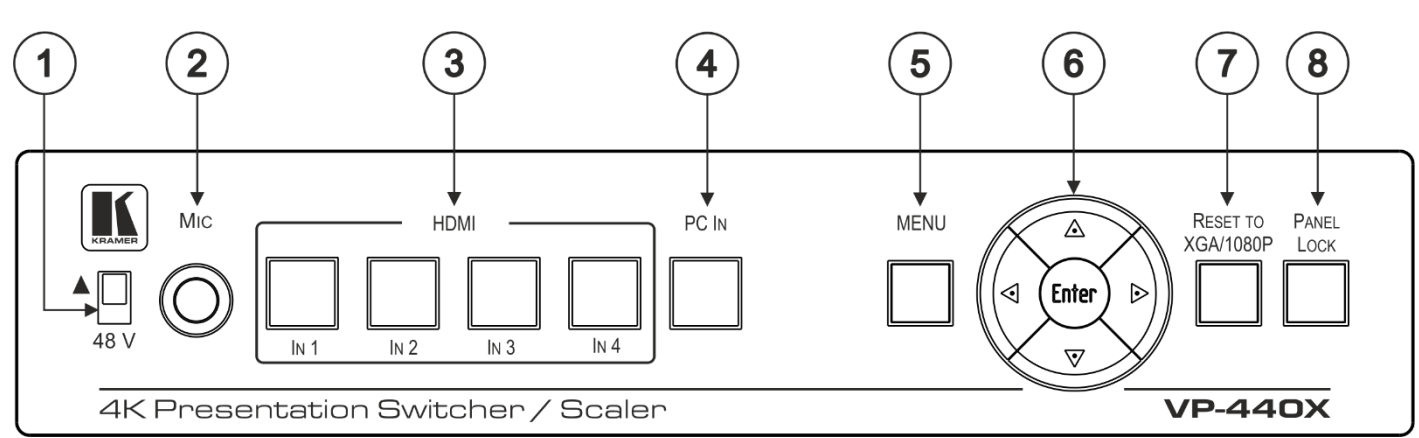

The terms HDMI, HDMI High-Definition Multimedia Interface, and the HDMI Logo are trademarks or registered trademarks of HDMI Licensing Administrator, Inc.

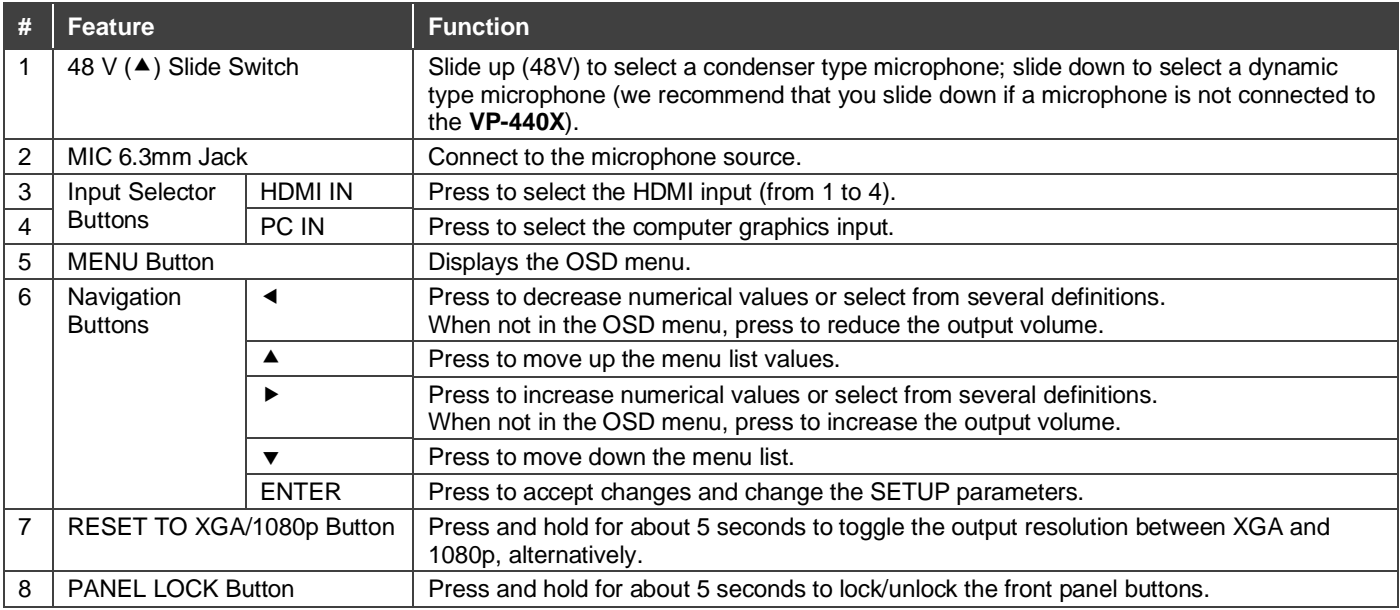

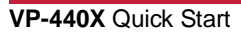

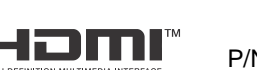

P/N: 2900-301233QS Rev:

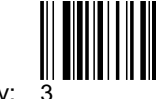

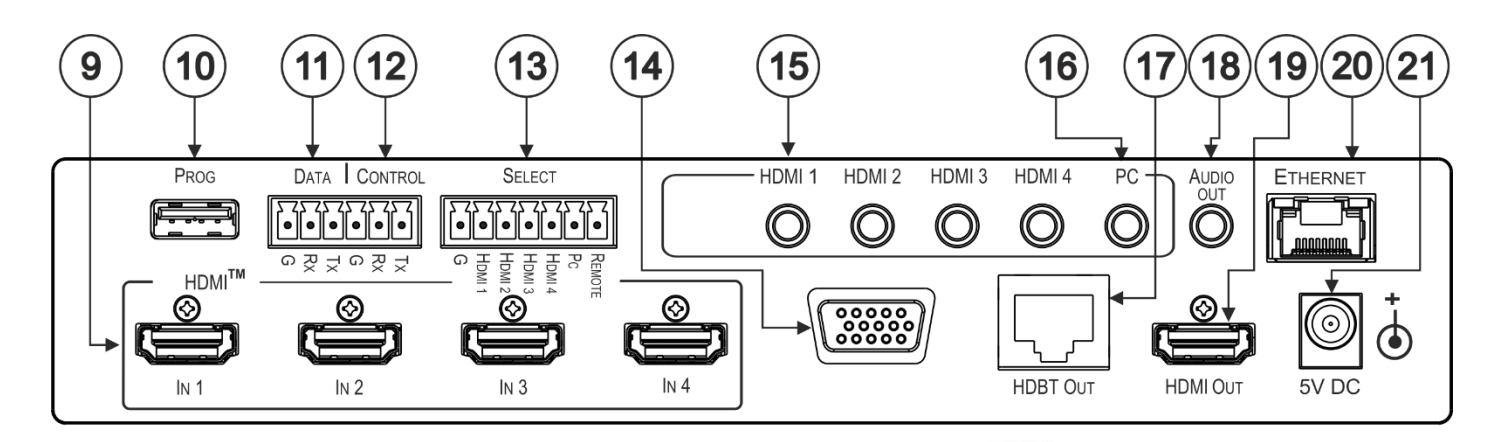

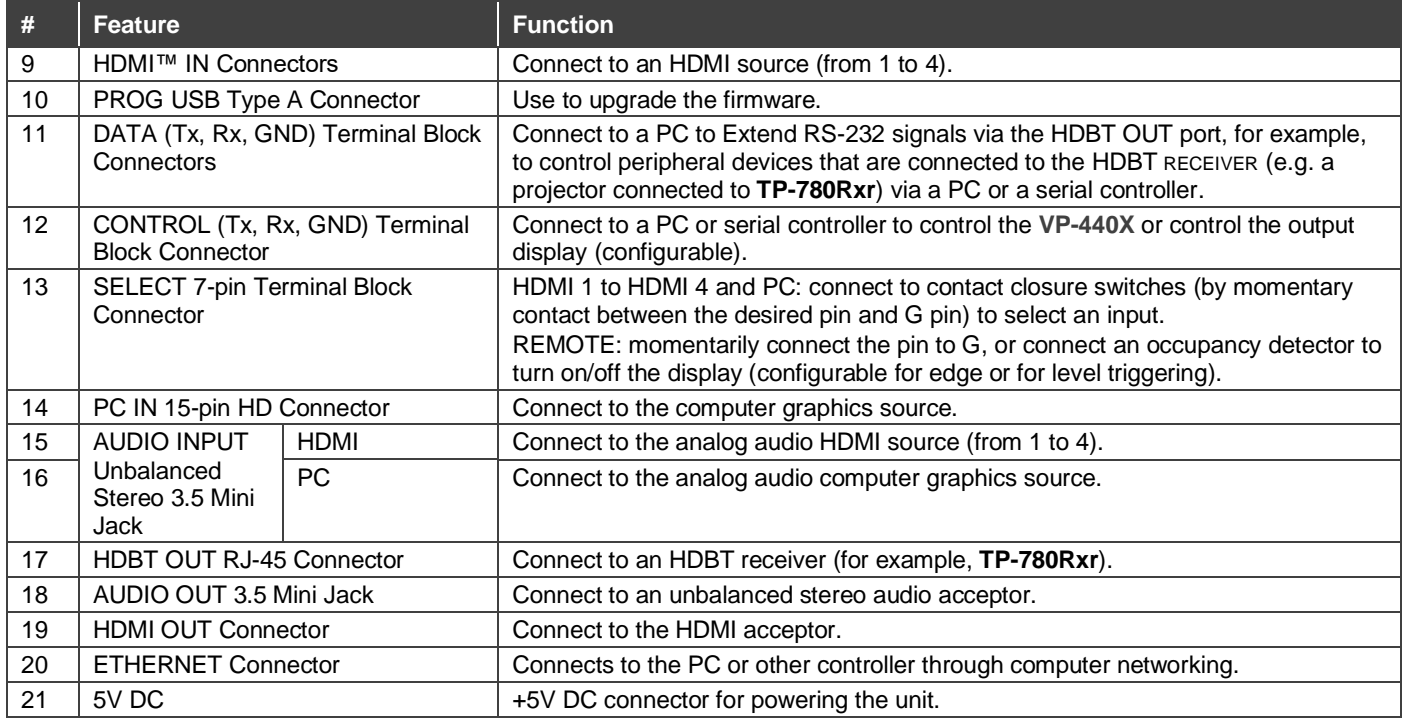

## **Step 3: Install VP-440X**

Install **VP-440X** using one of the following methods:

- Attach the rubber feet and place the unit on a flat surface.
- Mount the unit in a rack using the recommended rack adapter (se[e www.kramerav.com/product/VP-440X\)](http://www.kramerav.com/product/VP-440X).

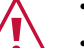

- Ensure that the environment (e.g., maximum ambient temperature & air flow) is compatible for the device. • Avoid uneven mechanical loading.
- Appropriate consideration of equipment nameplate ratings should be used for avoiding overloading of the circuits.
- Reliable earthing of rack-mounted equipment should be maintained. Maximum mounting height for the device is 2 meters.
- 

### **Step 4: Connect the inputs and outputs**

Always switch OFF the power on each device before connecting it to your **VP-440X**. For best results, we recommend that you always use Kramer high-performance cables to connect AV equipment to **VP-440X**.

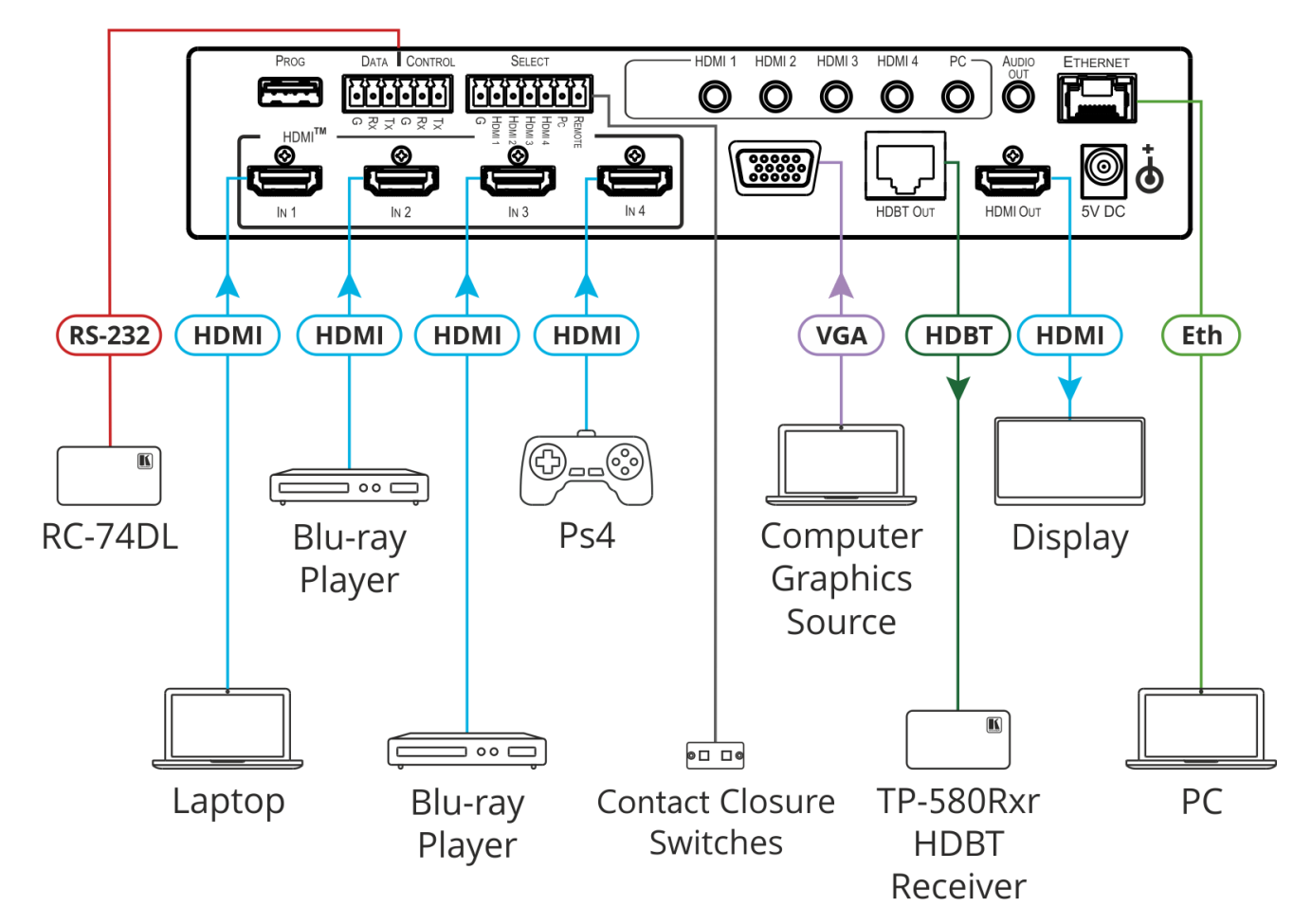

#### **RJ-45 Pinout: Microphone Pinout:**

For HDBT cables, it is recommended that the cable ground shielding be connected/soldered to the connector shield.

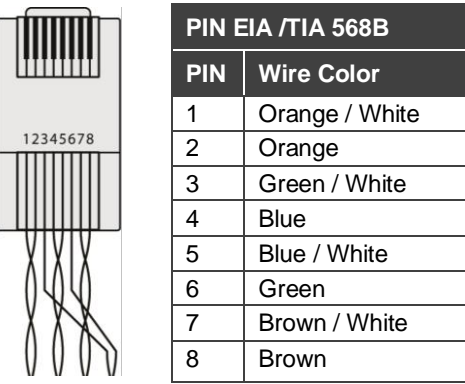

The microphone 6mm jack pinout for a condenser microphone<br>Microphone +

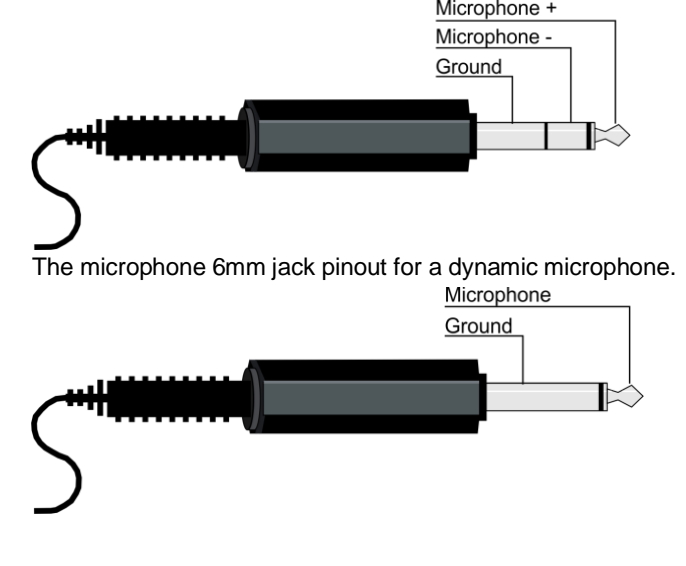

For optimum range and performance use the recommended Kramer cables available at [www.kramerav.com/product/VP-440X.](http://www.kramerav.com/product/VP-440X)

### **Step 5: Connect the power**

Connect the power adapter to **VP-440X** and plug it into the mains electricity.

Safety Instructions (Se[e www.kramerav.com](http://www.kramerav.com/) for updated safety information)

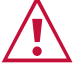

Caution:<br>• For products with relay terminals and GPI\O ports, please refer to the permitted rating for an external connection, located next to the terminal or in the User Manual. • There are no operator serviceable parts inside the unit.

- **Warning:** Use only the power cord that is supplied with the unit.
- Disconnect the power and unplug the unit from the wall before installing.

## **Step 6: Operate and control the VP-440X**

### **Operate VP-440X via:**

- Input select and MENU front panel buttons (as well as reset and panel lock buttons).
- Remotely, by RS-232 serial commands transmitted by a touch screen system, PC, or other serial controller.
- Embedded web pages via the Ethernet.

#### **Select an input via:**

- Front panel IN buttons.
- OSD menu.
- Contact closure terminal blocks to select an input remotely with the press of a button (HDMI 1 to HDMI 4, and PC).
- Embedded web pages.

#### **Press the MENU button to configure and control the device via OSD menu:**

- Set brightness, contrast, color, etc.
- Select resolution and aspect ratio.
- Select the input source, manage audio input & output volume.
- Manage microphone settings and volume.
- Define OSD display.
- Configure HDCP behavior on input/output.
- Set auto-switching type and lock mode.
- Set Ethernet IP mode, IP address, TCP/UDP ports, etc.
- Manage auto power down (Auto Sync Off).
- Manage EDID.
- View device information.
- Reset to factory default parameters.

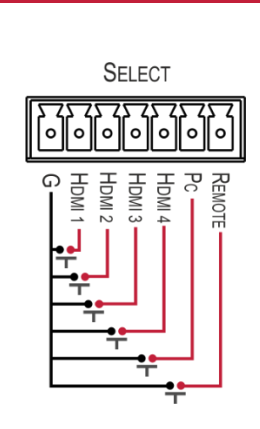

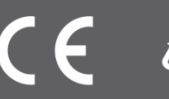